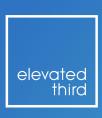

# A Recipe for Better Images in Drupal 8

by Mike Lander

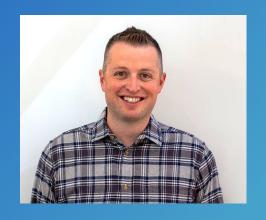

# Michael Lander Technical Director @ Elevated Third

D.O.: <a href="mailto:omnormal">omnormal</a>

Twitter: <a>@MikeLand3r</a>

Drupal Slack: @michaellander

The goal today is to start with a basic image implementation and walk-through step-by-step to a more advanced setup.

## Images 101

(This will be brief)

#### **Basic Workflow**

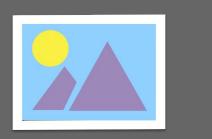

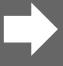

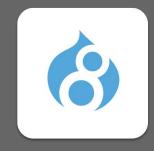

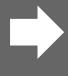

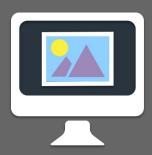

Image is uploaded to Drupal.

Drupal stores the original image.

Drupal renders page with original image.

#### **Basic Workflow**

with Image Styles

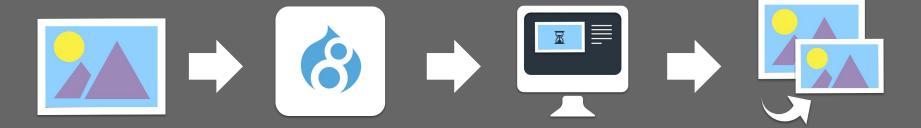

Drupal renders page with styled image.

Styled and compressed derivative is generated and returned to the browser.

This has been around since Drupal 5. If you are still only doing this..

Shame... Shame... Shame...

## The Setup

Banner: 3.1 MB

All images: 11.7 MB

## Let's start the recipe

## **Ingredients**

- Responsive Image (core)
- ImageAPI Optimize (imageapi\_optimize)
- ImageAPI Optimize GD (imageapi\_optimize\_gd)
- ImageAPI Optimize WebP (imageapi\_optimize\_webp)
- Blazy (blazy)

## Responsive Image

Responsive image allows you to switch out image styles based on browser width and density.

#### **Responsive Workflow**

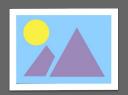

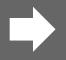

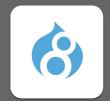

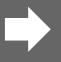

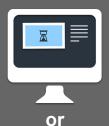

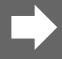

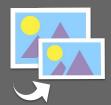

Drupal renders page with responsive image (html5 picture or

srcset).

Based on breakpoints, image style is returned.

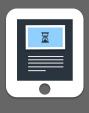

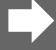

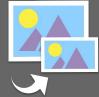

or

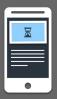

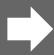

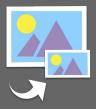

#### **Responsive Image Setup**

Banner: 3.1 MB (366 KB on mobile)

All images: 10.4 MB (7.6 MB on mobile)

# ImageAPI Optimize

ImageAPI Optimize adds an optimization layer after image styles are generated. Pipelines are created to allow optimization with local and 3rd party processors.

#### Responsive Workflow

with ImageAPI Optimize

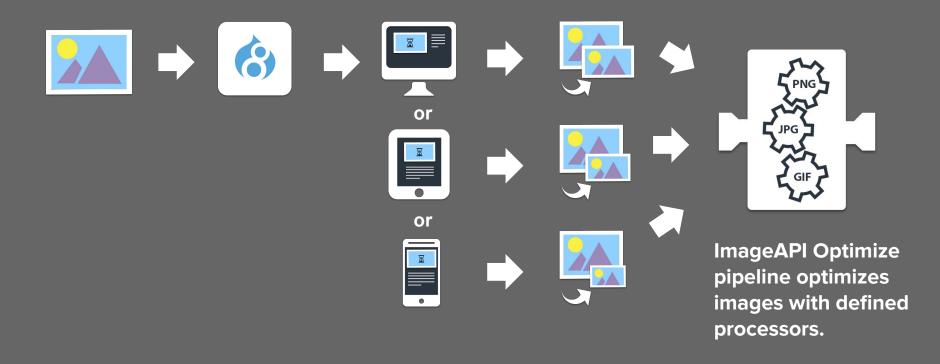

## ImageAPI Optimize GD

ImageAPI Optimize GD provides a pipeline processor to adjust image quality with the GD toolkit.

#### Why this is important:

- Defers compression to ImageAPI Optimize for more granular control.
- Avoids double compression

#### ImageAPI Optimize Setup

Banner: 3.1 MB 288 KB (366 KB 41.5 KB on mobile)

**High Quality Banner: 806 KB** 

All images: <del>10.4 MB</del> 1.7 MB (<del>7.6 MB</del> 980KB on mobile)

# ImageAPI Optimize WebP

ImageAPI Optimize WebP provides a pipeline processor that generates a .webp image derivative from the source styled image.

#### **Benefits of WebP**

- Employs both lossy and lossless compression.
- Supports transparency in both lossy and lossless compression.
- 25% 35% smaller than JPEG
- 26% smaller than PNG when lossless
- 3x smaller than PNG when lossy & still supports transparency

#### **Browser support**

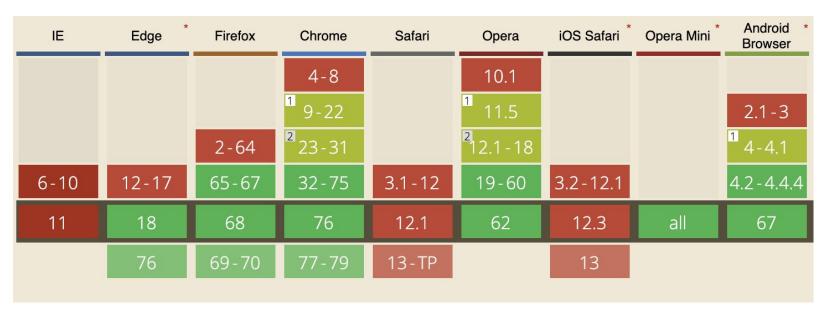

#### **JPEG (GD 50%)**

### WebP (GD 50%)

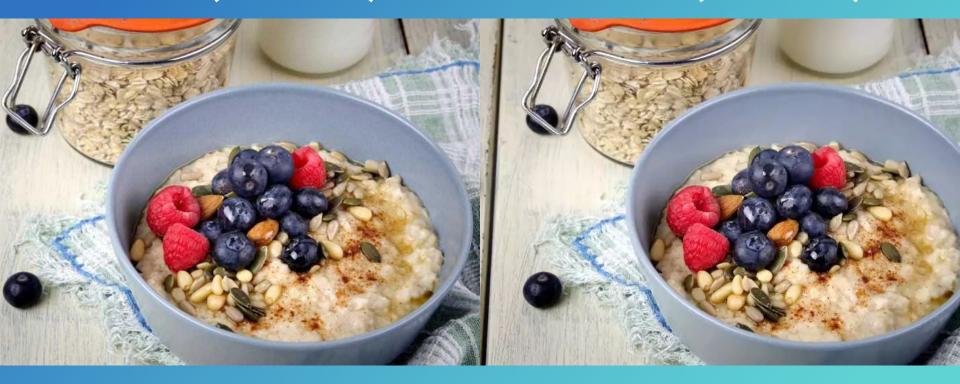

44kb 38kb

#### **JPEG (GD 50%)**

#### WebP (GD 50%)

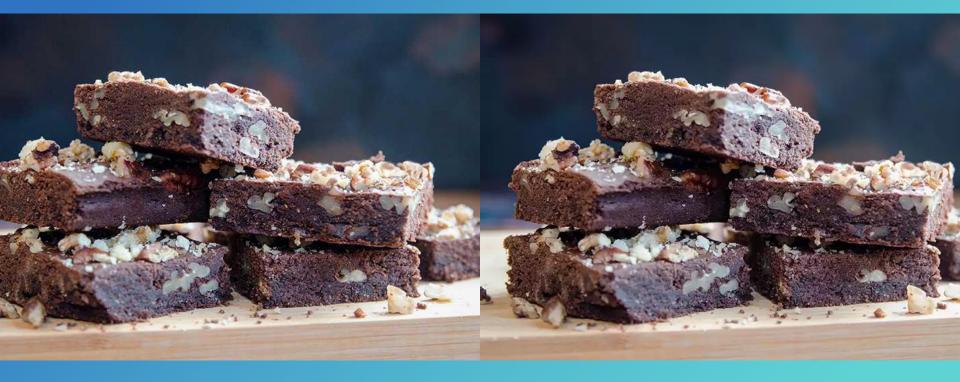

48kb 41kb

#### **Responsive Workflow**

with ImageAPI Optimize & ImageAPI Optimize WebP

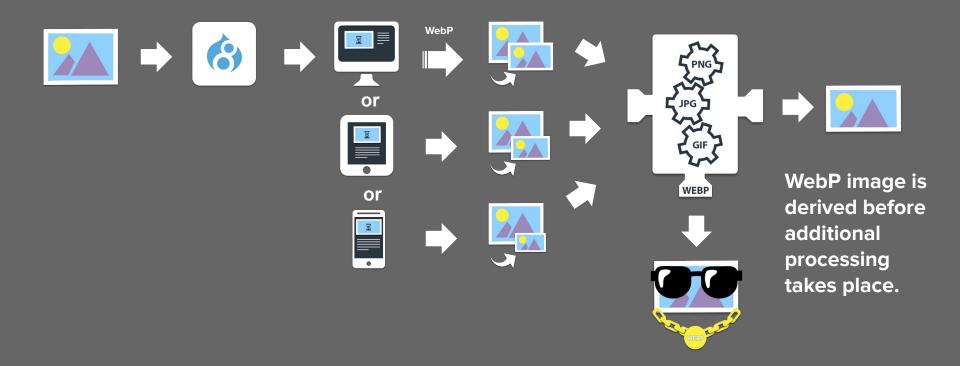

#### ImageAPI Optimize WebP Setup

High Quality Banner: 3.1 MB 806 KB 419 KB(366 KB 41.5 KB 33 KB on mobile)

All images: 10.4 MB 1.7 MB 1.1 MB (7.6 MB 980 KB 735 KB on mobile)

# Blazy

Blazy implements the bLazy.js library to defer loading images below the fold until the page is scrolled.

## Recipe additions

#### **Image Effects**

(https://www.drupal.org/project/image\_effects)

"The Image Effects module provides a suite of additional image effects that can be added to image styles. Image Effects tries to support both the GD toolkit from Drupal core and the ImageMagick toolkit."

#### **Focal Point**

(https://www.drupal.org/project/focal\_point)

"Focal Point allows you to specify the portion of an image that is most important. This information can be used when the image is cropped or cropped and scaled so that you don't, for example, end up with an image that cuts off the subject's head."

#### **ImageAPI Optimize Binaries**

(https://www.drupal.org/project/imageapi\_optimize\_binaries)

"This allows optimizing images with the following command line tools installed on your webservers: AdvDef, AdvPNG, JfifRemove, JpegOptim, JpegTran, OptiPng, PngCrush, PngOut, PngQuant."

These binaries must be installed on your webserver before you can use them.

## ImageAPI Optimize reSmush.it

(https://www.drupal.org/project/imageapi\_optimize\_resmushit)

Provides a <u>reSmush.it</u> processor for ImageAPI Optimize.

## **Image Optimize TinyPNG**

(https://www.drupal.org/project/imageapi\_optimize\_tinypng)

Provides a <u>tinypng</u> processor for ImageAPI Optimize.

#### Kraken

(https://www.drupal.org/project/kraken)

Provides a **kraken.io** processor for ImageAPI Optimize.

#### Lazy-load

(https://www.drupal.org/project/lazy)

"Lazy-load is a simple Drupal module which integrates <u>bLazy</u> lazy-loading script via image field display formatters and input-filters for inline images and iframes."

This module started with a focus on inline-image support for blazy, but has since added formatter options. Can be used in tandem with bLazy module.

### **Media Entity Image Responsive**

(https://www.drupal.org/project/media\_entity\_image\_responsive)

Provides a field formatter for <u>Media Entity</u> references to display as Responsive Images.

#### Media Responsive Thumbnail

(https://www.drupal.org/project/media\_responsive\_thumbnail)

Provides a field formatter for core Media references to display as Responsive Images.

## Questions?

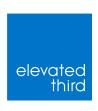

#### Thank you!

If you have more questions, find me at our booth, on slack, twitter or on D.O.

D.O.: <a href="mailto:omnormal">omnormal</a>

Twitter: @MikeLand3r

**Drupal Slack: @michaellander**